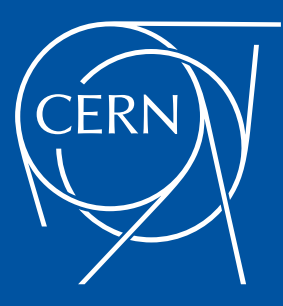

NOTED: An intelligent network controller to improve the throughput of large data transfers in File Transfer Services by handling dynamic circuits

CERN IT Department CS Group

26<sup>th</sup> International Conference on Computing in High Energy & Nuclear Physics (CHEP23)

Carmen Misa Moreira Edoardo Martelli

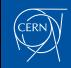

# **Outline**

#### **[Motivation](#page-3-0)**

#### **[Architecture](#page-4-0)**

**[Architecture](#page-5-0)** [Elements](#page-6-0) [Interaction with FTS](#page-7-0) [Interaction with CRIC](#page-8-0) [Dataset structure and workflow](#page-9-0)

#### [Status of the project and tests](#page-10-0)

[Package distribution and installation](#page-11-0) [Configuration file](#page-13-0) [Transfers of WLCG sites in LHCONE](#page-14-0)

### [NOTED demo for SC22](#page-15-0)

### [Conclusions and future work](#page-19-0)

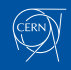

### <span id="page-3-0"></span>**Motivation**

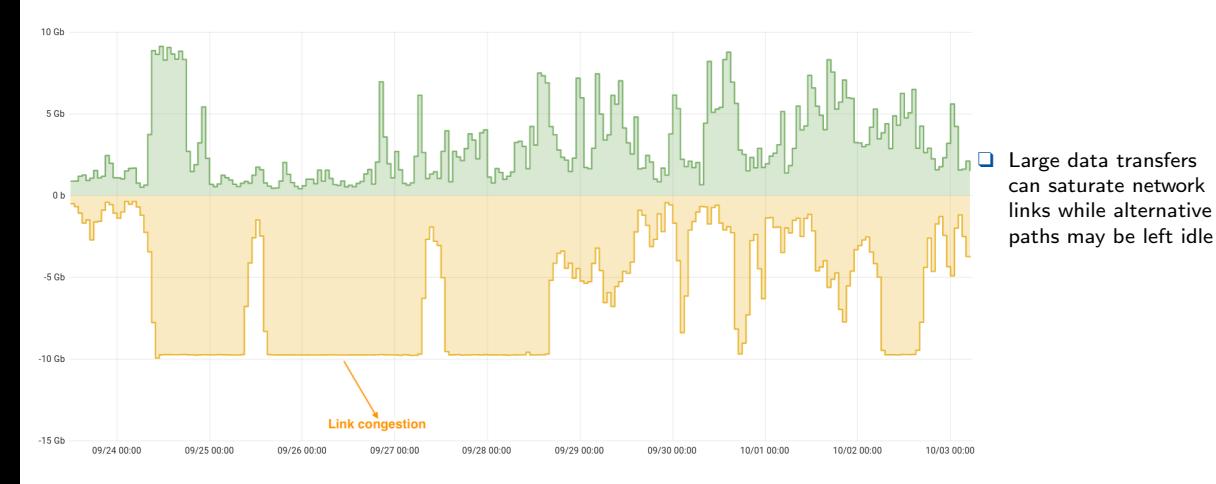

### <span id="page-4-0"></span>[Architecture](#page-4-0)

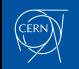

### <span id="page-5-0"></span>**Architecture**

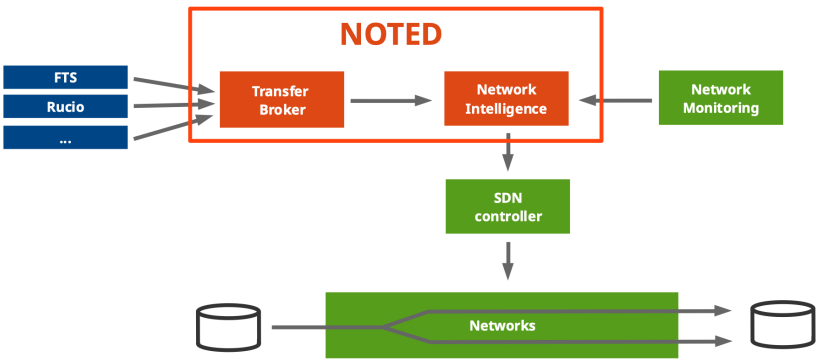

### NOTED (Network Optimized Transfer of Experimental Data)

An intelligent network controller to improve the throughput of large data transfers in FTS (File Transfer Services) by handling dynamic circuits.

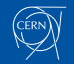

### <span id="page-6-0"></span>Elements

FTS (File Transfer Service):

❑ Analyse data transfers to estimate if any action can be applied to optimise the network utilization  $\rightarrow$  get on-going and queued transfers.

CRIC (Computing Resource Information Catalog):

**□** Use the CRIC database to get an overview of the network topology  $\rightarrow$  get IPv4/IPv6 addresses, endpoints, rcsite and federation.

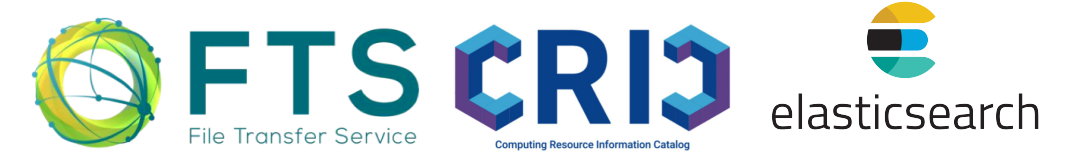

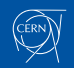

# <span id="page-7-0"></span>Interaction with FTS

query monit\_prod\_fts\_raw\_[queue\\*](https://es-monit-st.cern.ch/kibana/app/kibana#/discover?_g=(filters:!())&_a=(columns:!(_source),filters:!(),index:)  $\rightarrow \sim 50$  lines per job

- ❑ {source se, dest se}: source and destination endpoints involved in the transfer.
- $\Box$  {throughput, filesize\_avg}: throughput [bytes/s] and filesize [bytes] of the transfer.
- ❑ {active count, success rate}: number of TCP parallel windows and successful rate of the transfer.
- ❑ {submitted count, connections}: number of transfers in the queue and maximum number of transfers that can be held.

```
"_source": {
     "data": {
       "source_se": "davs://grid-se.physik.uni-wuppertal.de",
       "dest_se": "davs://webdav.mwt2.org",
       "timestamp": 1662470909066,
       "throughput": 180269,
       "throughput_ema": 51234.889998671875,
       "duration_avg": 1,
       "filesize_avg": 581514.1612903225,
       "filesize_stddev": 581514.1612903225,
       "success_rate": 100,
      "retry_count": 0,
       "active_count": 0,
       "submitted_count": 25229,
       "connections": 200,
       "rationale": "Good link efficiency",
       "endpnt": "bnl"
\rightarrow "metadata": {
       "hostname": "monit-amqsource-ee2e71080d.cern.ch",
       "partition": "10",
      "type prefix": "raw",
       "kafka_timestamp": 1662470912200,
       "topic": "fts_raw_queue_state",
       "producer": "fts",
       "_id": "d00e3711-9ba0-60e9-b4c9-36ac801d6ef2",
       "type": "queue_state",
       "timestamp": 1662470910441
 }
```
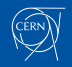

}

# <span id="page-8-0"></span>Interaction with CRIC

 }  $\longrightarrow$ 

query [rcsite](https://wlcg-cric.cern.ch/api/core/rcsite/query/?json)

```
"FZK-LCG2": {
      "country": "Germany", 
      "description": "Tier 1", 
      "federations": [ "DE-KIT" ],
      "infourl": "http://www.gridka.de", 
      "latitude": 49.099049, 
      "longitude": 8.432665, 
      "name": "FZK-LCG2",
      "netroutes": {
         "FZK-LCG2-LHCOPNE": {
 "lhcone_bandwidth_limit": 200, 
 {
           "lhcone_collaborations": [
             "WLCG", 
             "BelleII", 
             "PierreAugerObservatory", 
             "XENON"
           ], 
           "networks": {
             "ipv4": [
                "157.180.228.0/22", 
                "157.180.232.0/22", 
                "192.108.45.0/24", 
                "192.108.46.0/23", 
                "192.108.68.0/24"
\sim \sim \sim \sim \sim \sim "ipv6": [
                "2a00:139c::/45"
[1] [1] [1] [1]
                                                   "rc_tier_level": 1, 
                                                   "services": [
                                             \sim \sim \sim \sim \sim \sim "arch": "", 
                                                        "endpoint": "cloud-htcondor-ce-1-kit.gridka.de",
                                                        "flavour": "HTCONDOR-CE", 
                                                        "state": "ACTIVE",
                                                        "status": "production", 
                                                        "type": "CE", 
                                             \rightarrow "arch": "", 
                                                        "endpoint": "grid-ce-1-rwth.gridka.de", 
                                                        "flavour": "HTCONDOR-CE", 
                                                        "state": "ACTIVE",
                                                        "status": "production", 
                                                        "type": "CE", 
                                             \rightarrow\sim \sim \sim \sim \sim \sim "arch": "", 
                                                        "endpoint": "perfsonar-de-kit.gridka.de",
                                                        "flavour": "Bandwidth", 
                                                        "state": "ACTIVE",
                                                        "status": "production", 
                                                        "type": "PerfSonar", 
                                                     }, 
                                             \Box,
                                                                                                                      "sites": [
                                                                                                                \left\{ \begin{array}{cc} 0 & 0 \\ 0 & 0 \end{array} \right. "name": "FZK", 
                                                                                                                           "tier_level": 1, 
                                                                                                                           "vo_name": "alice"
                                                                                                                \rightarrow\left\{ \begin{array}{cc} 0 & 0 \\ 0 & 0 \end{array} \right. "name": "FZK-LCG2", 
                                                                                                                           "tier_level": 1, 
                                                                                                                           "vo_name": "atlas"
                                                                                                                \rightarrow\left\{ \begin{array}{cc} 0 & 0 \\ 0 & 0 \end{array} \right. "name": "LCG.GRIDKA.de", 
                                                                                                                           "tier_level": 1, 
                                                                                                                           "vo_name": "lhcb"
                                                                                                                \rightarrow\leftarrow "name": "T1_DE_KIT", 
                                                                                                                          "tier_level": \overline{1},
                                                                                                                           "vo_name": "cms"
                                                                                                                \longrightarrow\frac{1}{2} "state": "ACTIVE", 
                                                                                                                      "status": "production", 
                                                                                                                    },
```
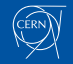

### <span id="page-9-0"></span>Dataset structure and workflow

Configuration given by the network administrator  $\rightarrow$  a list of {src\_rcsite, dst\_rcsite} pairs.

- 1. Enrich NOTED with the topology of the network:
	- Query CRIC database  $\rightarrow$  get the endpoints  $(\alpha_i, \beta_i)$  that could be involved in the transfers for the given  $\{$ src\_rcsite, dst\_rcsite $\}$  pairs.
- 2. Analyse on-going and upcoming data transfers:
	- Query FTS every minute  $\rightarrow$  get the on-going transfers for each set of endpoints  $(\alpha_i, \beta_i)$ . Netwok utilization  $= \sum_{i=0}^{N} \varphi(\alpha_i, \beta_i)_{\text{involved}}$
- 3. Network decision: when NOTED detects that the link is going to be congested  $\rightarrow$  provides a dynamic circuit via Sense/AutoGOLE.

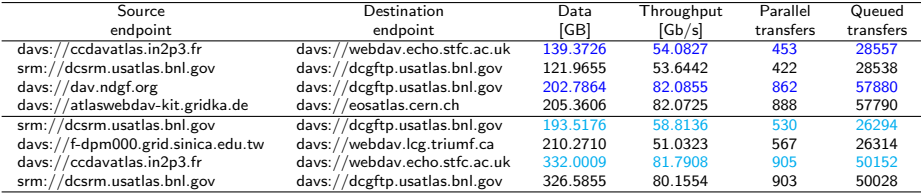

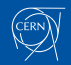

### <span id="page-10-0"></span>[Status of the project and tests](#page-10-0)

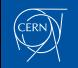

# <span id="page-11-0"></span>Package distribution and installation

### Available in PyPI <https://pypi.org/project/noted-dev/>

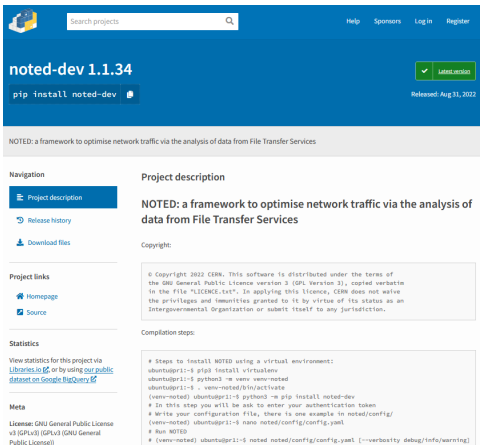

### Common steps:

- # Create a virtual environment:
- \$ pip3 install virtualenv
- \$ python3 -m venv venv-noted
- \$ . venv-noted/bin/activate

### Ubuntu installation:

# Install noted-dev (venv-noted) \$ python3 -m pip install noted-dev # Write your configuration file (venv-noted) \$ nano noted/config/config.yaml # Run NOTED (venv-noted) \$ noted noted/config/config.yaml

### CentOS installation:

```
# Download noted-dev.tar.gz
(venv-noted) $ wget url_pypi_repo_tar_gz
# Install noted-dev
(venv-noted) $ tar -xf noted-dev-1.1.62.tar.gz
(venv-noted) $ pip install noted-dev-1.1.62/
# Run NOTED
(venv-noted) $ noted noted/config/config.yaml
```
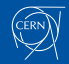

9th May 2023 - CHEP23

### Package distribution and installation

Available in Docker <https://hub.docker.com/r/carmenmisa/noted-docker>

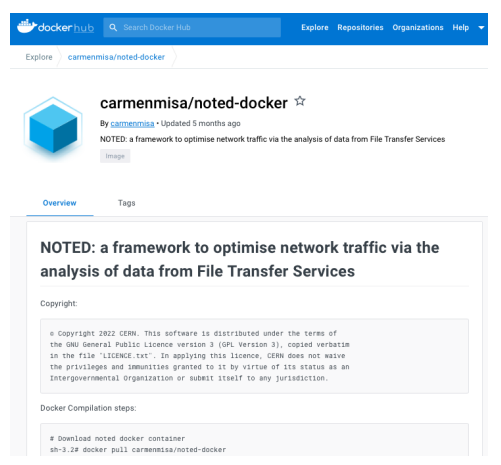

### Installation:

```
# Download noted docker container:
```
\$ docker pull carmenmisa/noted-docker

```
# Run docker container:
$ docker run --detach --entrypoint /sbin/init
--network="host" --privileged --name noted controller
carmenmisa/noted-docker
```

```
# Copy your configuration file into the container:
$ docker cp src/noted/config/config-example.yaml
noted controller:/app/noted/config
```

```
# Run commands in the container from outside:
$ docker exec noted controller noted -h
$ docker exec noted_controller
/app/src/noted/scripts/setup.sh mail
```

```
# Run NOTED
$ docker exec noted_controller noted
config/config-example.yaml &
```
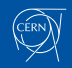

### <span id="page-13-0"></span>Configuration file

#### ❑ Usage: \$ noted [-h] [-v VERBOSITY] config file

positional arguments:

config file the name of the configuration file [config-example.yaml]

```
optional arguments:
  -h, --help show this help message and exit
  -v VERBOSITY, --verbosity VERBOSITY defines logging level [debug, info, warning]
```
#### ❑ Example of config.yaml:

```
src_rcsite: ['rc_site_1', 'rc_site_2', 'rc_site_3', 'rc_site_4'] # Source RC_Sites
dst.rcsite: ['rc_site_1', 'rc_site_2', 'rc_site_3', 'rc_site_4'] # Destination RC_Sites
events to wait until notification: 5 # Events to wait until email notification
max throughput threshold link: 80 # If throughput > max throughput -> START
min throughput threshold link: 20 # If throughput < min throughput -> STOP unidirectional link: False # If
False both TX and RX paths will be monitoring
number of dynamic circuits: 2 # Number of dynamic circuits
sense_uuid: 'sense_uuid_1' # Sense-o UUID dynamic circuit
sense_vlan: 'vlan_description_1' # VLAN description
sense uuid 2: 'sense uuid 2' # Sense-o UUID dynamic circuit
sense_vlan_2: 'vlan_description_2' # VLAN description
from email address: 'email 1' # From email address
to email address: 'email 1, email 2' # To email address
subject email: 'subject' # Subject of the email
message email: "message" # Custom message
auth token: auth token # Authenticantion token
```
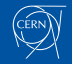

### <span id="page-14-0"></span>Transfers of WLCG sites in LHCONE (31st of August 2022)

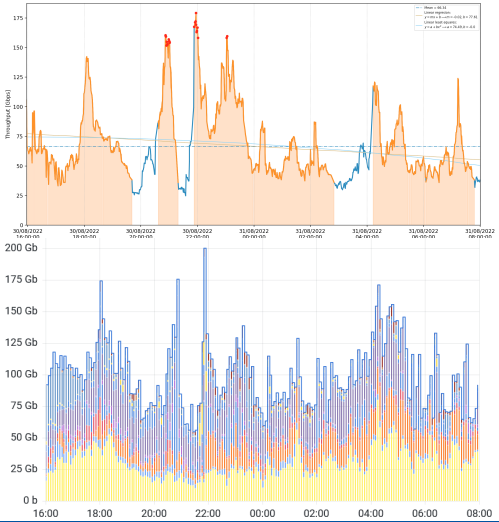

If throughput  $> 80$  GB/s  $\rightarrow$  NOTED provides a dynamic circuit. When throughput  $<$  40 GB/s  $\rightarrow$ NOTED cancels the dynamic circuit and the traffic is routed back to the default path.

❑ Observations of NOTED about the network utilization correspond with the reported ones in Grafana by LHCONE/LHCOPN production routers.

Therefore, by inspecting FTS data transfers it is possible to get an understanding of the network usage and improve its performance by executing an action in the topology of the network.

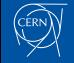

<span id="page-15-0"></span>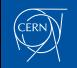

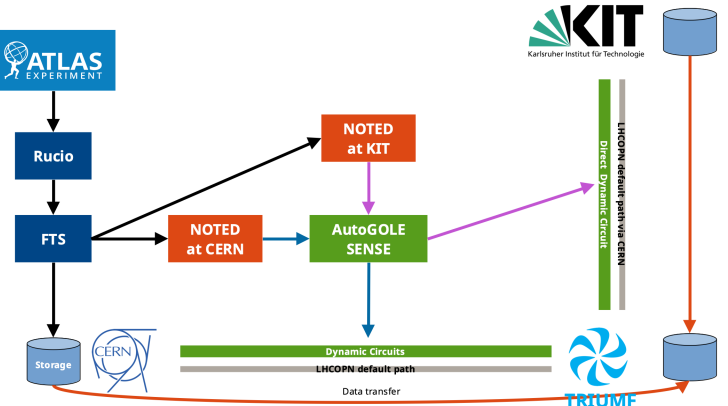

- 1. NOTED looks in FTS for large data transfers.
- 2. When it detects a large data transfer  $\rightarrow$ request a dynamic circuit by using the SENSE/AutoGOLE provisioning system.
- 3. LHCOPN routers at CERN will route the data transfers over the new dynamic circuit.
- 4. When the large data transfer is completed  $\rightarrow$  release the dynamic circuit, the traffic is routed back to the LHCOPN production link.

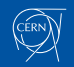

Components:

- □ NOTED controller and FTS at CERN.
- ❑ NOTED controller at KIT.
- ❑ Data storage at CERN, TRIUMF, KIT.
- ❑ AutoGOLE/SENSE circuits between CERN-TRIUMF and KIT-TRIUMF SENSE circuits are provided by ESnet, CANARIE, STARLIGHT, SURF.

Participants:

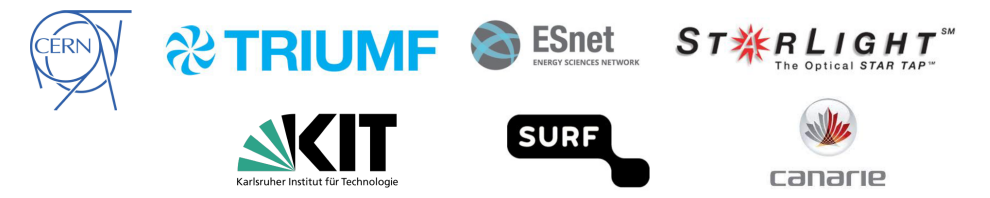

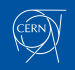

9<sup>th</sup> May 2023 - CHEP23

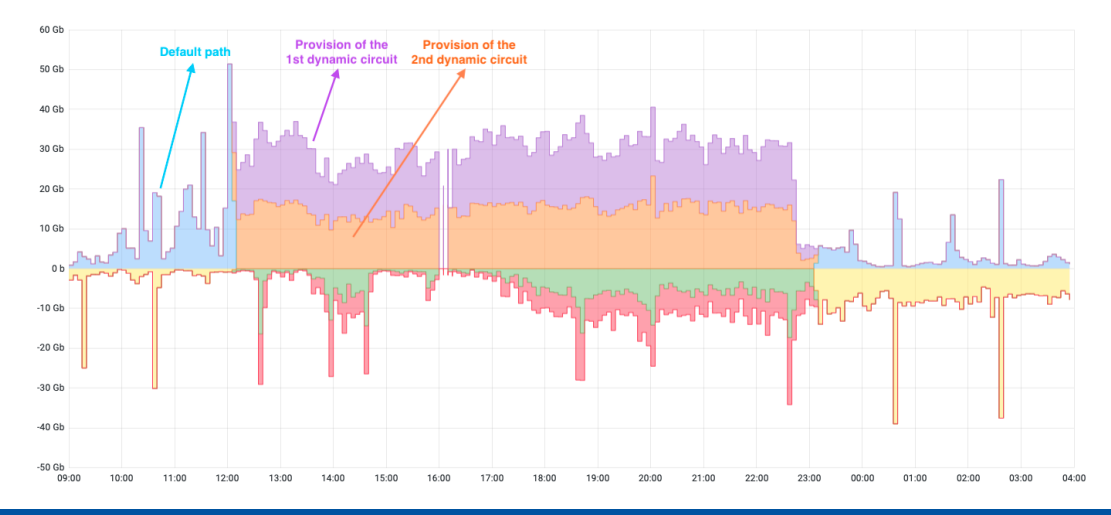

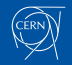

9<sup>th</sup> May 2023 - CHEP23

NOTED: Network Optimized Transfer of Experimental Data 19

### <span id="page-19-0"></span>[Conclusions and future work](#page-19-0)

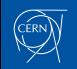

# Conclusions and future work

Conclusions:

- ❑ NOTED can reduce the duration of large data transfers and improve the efficient use of network resources. It has been demonstrated with production FTS transfers.
- ❑ NOTED makes decisions by watching and understanding the behaviour of transfer services. Transfer Applications don't need any modification to work with NOTED.

Future work:

❑ Improve decision-making as much as possible, predict the duration and traffic forecasting by using machine learning.

❑ Network monitoring and FTS integration.

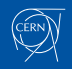

### Thanks for your attention!

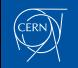

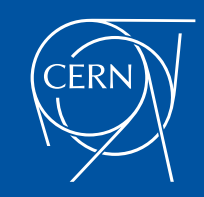